## **Reset Summary Tables**

This option is used when your data needs to be corrected after a network failure during an import process. It is used to help correct the data summary tables. Contact us before you use this feature.

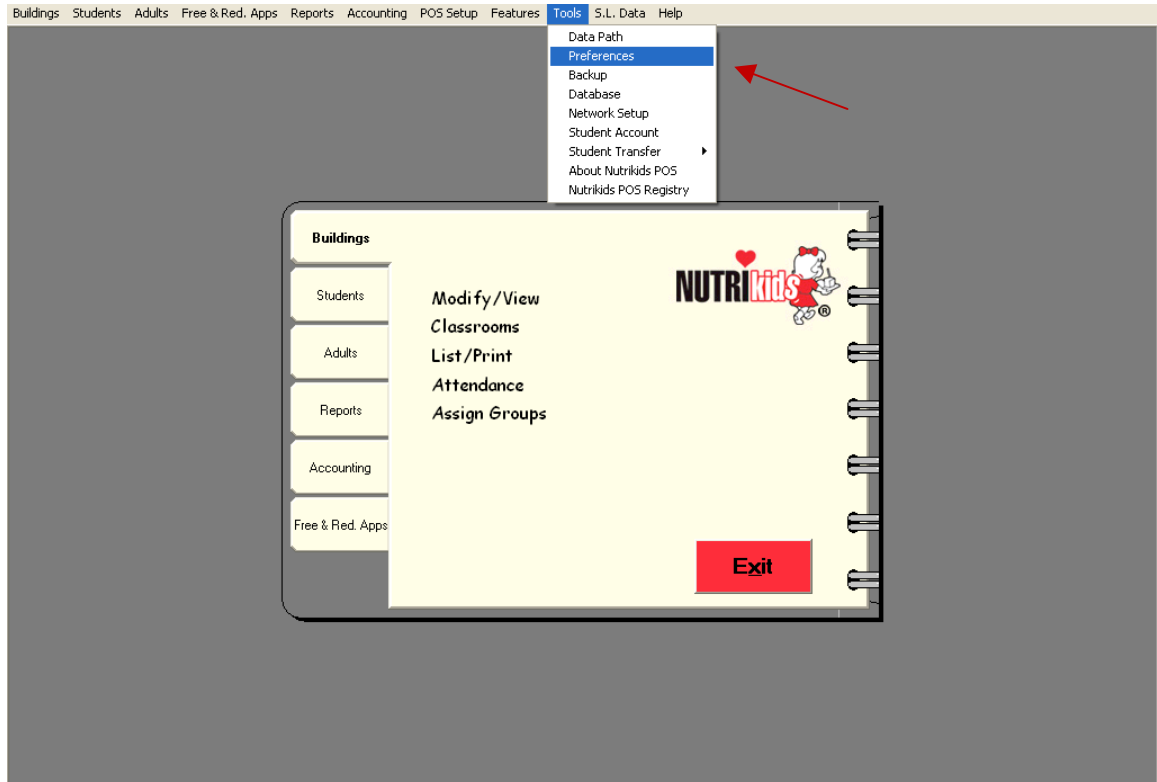

## **To reset your summary tables:**

- 1. Go to **Tools** on the NutriKids toolbar.
- 2. Click on **Preferences**.
- 3. The **Preferences** screen appears.

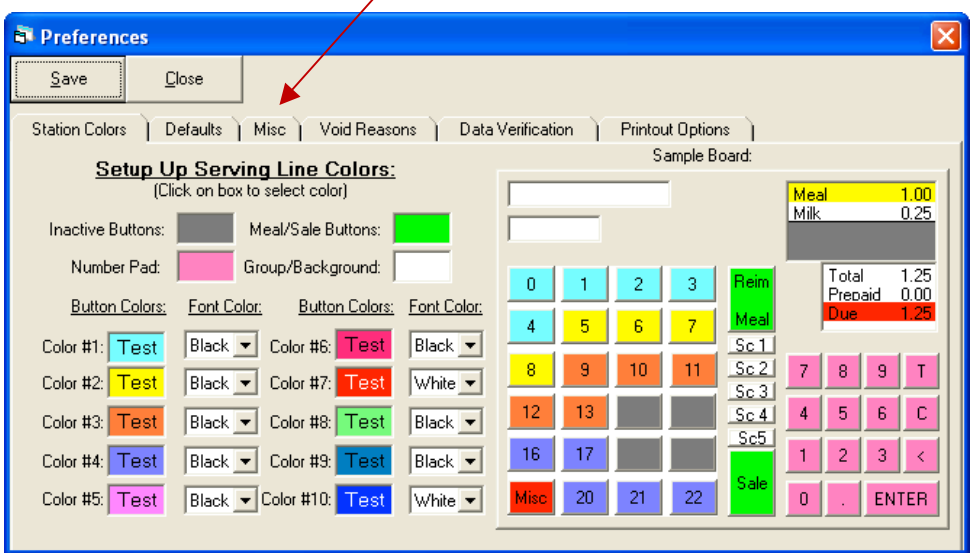

- 4. Click on **Misc** tab.
- 5. The **Misc** screen appears.

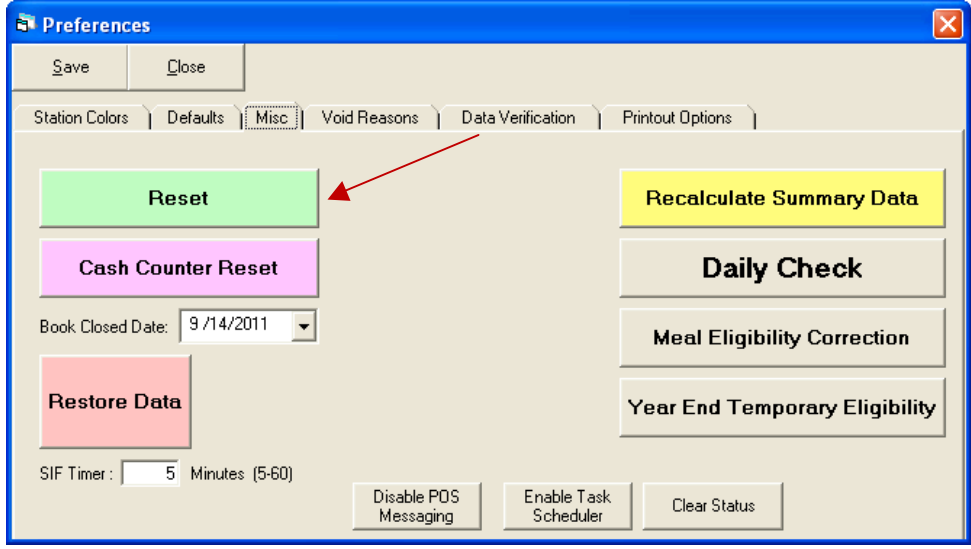

- 6. Click on the green **Reset** button.
- 7. A message appears asking if you want to continue.

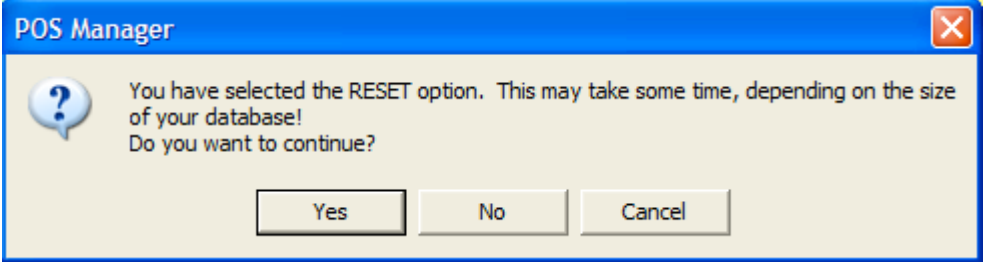

8. Click **Yes**.

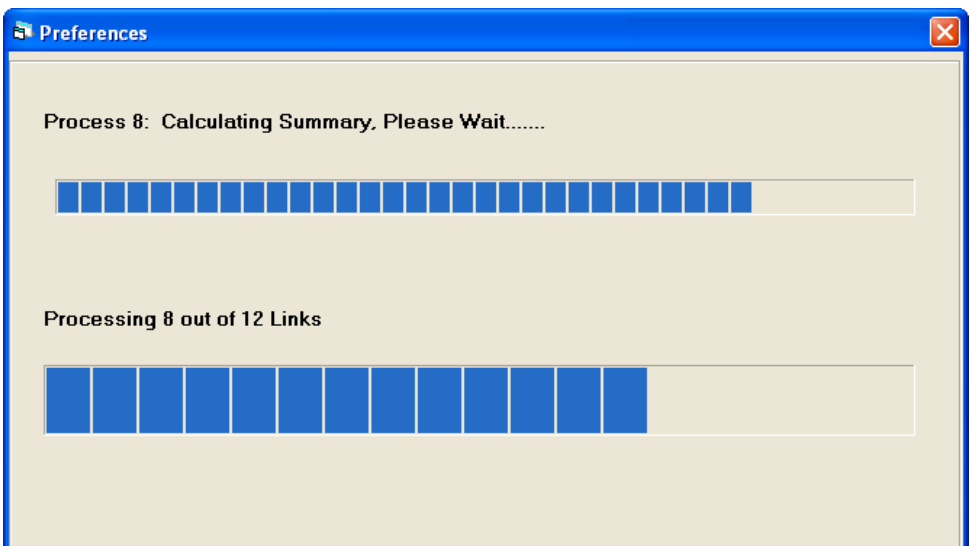

- 9. Reset process completed.
- 10.Click **OK.**

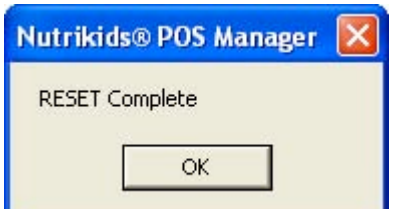

## 11.Click **Close** on **Misc** tab to exit.

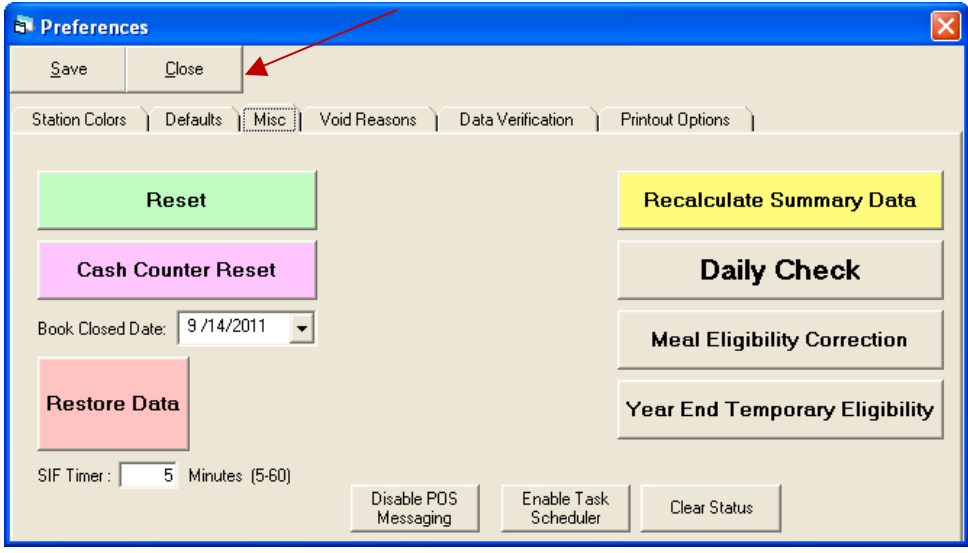